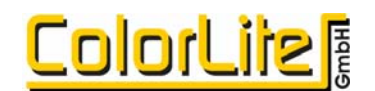

## **Mehrfach Messung**

## **Artikel-Nr. 12261**

Im Menü **MESSART/MEHRFACH** werden die Einstellungen für Mehrfachmessung mit statischer Mittelwertbildung vorgenommen. Diese Funktion ist optional. Im deaktivierten Zustand wird die Einstellung unveränderlich auf 1 gesetzt.

Im aktivierten Zustand kann die Anzahl (**n**) der Probenmessungen, von welcher der Mittelwert gebildet wird, durch Betätigen der **ENTER** Taste gewählt werden.

$$
n = 1, 3, 5, 10, 15, 20
$$
\n
$$
I(\lambda) = \frac{\sum_{i=0}^{n} I_{(\lambda)i}}{n}
$$

Die Funktion steht für die Messung von Proben und Standards zur Verfügung.

Aktiviert, zeigt das Display ein Menü während der Messung:

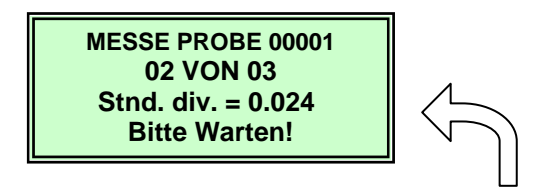

Nach jeder Messung wird die Standardabweichung (Stnd. div.) angezeigt. Die Messsequenz kann nach jeder einzelnen Messung mit der **ESCAPE** Taste abgebrochen werden.

## Wann ist die **Betriebsart Mittelwertbildung** notwendig?

Immer dann, wenn Proben inhomogene Farben oder Strukturen aufweisen. Beispiele hierfür sind Kunststoffe und Ledermaterialien im Bereich Automobilindustrie.

Die Reproduzierbarkeit wird durch Erhöhung der Anzahl Mehrfachmessungen verbessert. Auf diese Weise kann die Anzahl benötigter Mehrfachmessungen bestimmt werden.

Der Deutsche Verband der Automobilindustrie (VDA) empfiehlt bis zu 20 Messungen pro Farbe.